## Communicating with evaluators through simulation console

You can communicate with a parametric evaluator directly through the command prompt, which is located in the lower part of the **Simulation Console** pan e. You can click the arrow of the language selection drop-down list to the right of the command prompt and select a language you want. Once selected, the language will appear in the command prompt in the **Console** pane. For example, if you select **Matlab**, the language in the command prompt will change from "»" to "matlab»" (see the following figure).

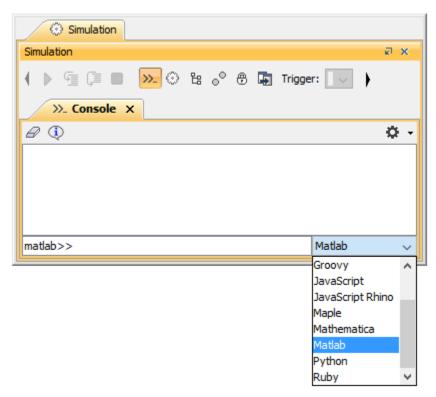

Selecting a Language for the Command Prompt.

You can enter an expression or a command, which is written in the syntax of the language you selected, in the command prompt and press the **Enter** key on your keyboard to simulate it (see the following figure).

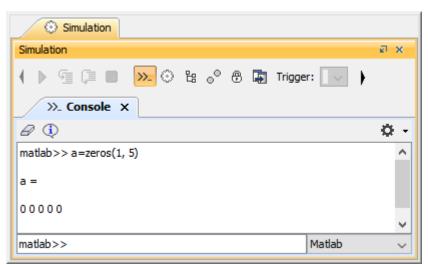

Executing Expression in the Command Prompt.

Note can also use the command prompt in the **Simulation Console** pane to communicate with the script engine by selecting a scripting language from the language selection drop-down list. For example, selecting **JavaScript** will cause the language to change to "js»".

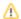

## Related pages

- Specifying the language for the expression
  Value binding
  Evaluating expressions
  Evaluation with causality
  Dynamic constraint

- Manual value updates using the Parametric Evaluator
   Exchanging values between Cameo Simulation Toolkit and Parametric Evaluator
   Built-in Math

- Integration with external Evaluators
   Trade study with Cameo Simulation Toolkit
   Sample project